2. Effect of knife speed and product structure on cutting force / M. Alipatova, M. Spolovych, O. Gubenia, V. Goots. International confernce foe students "Students in Bucovina", Stefan cel Mare University of Suceava, Romania, November 15-16, 2018. Book of Abstract. – P. 22

3. Дослідження подрібнення ПЕТ пляшок методом різання з одночасним відокремленням горловини та днища [Текст] / А.П. Беспалько, М.В. Якимчук, Г.Р. Валіулін // Харчова промисловість.– 2013.– Вип. 14. – С. 119-124. 4. Коваленко, О.І. Переробка використаної упаковки з ПЕТФ (результати досліджень теплофізичних властивостей) [Текст] / О.І. Коваленко, С. О. Пристайлов, І. В. Коваленко // Упаковка. – 2006. – № 4 (53 ). – С. 58-59.

### УДК 621.793, 691.9.048.4

# **НАРАЩИВАНИЕ ДОПОЛНИТЕЛЬНЫХ СЛОЕВ НА ПОВЕРХНОСТИ ГОТОВОГО ИЗДЕЛИЯ С ПОМОЩЬЮ 3D ПРИНТИНГА**

#### *Д.Г. Бурдейная, магистр техн. наук, Ю.И. Касач, аспирант ФММП БНТУ, научный руководитель – доктор техн. наук Н.М.Чигринова,*

*Резюме – обоснована целесообразность применения метода 3D принтинга для наращивания полимерных слоев на предварительно созданной подложке произвольной конфигурации. Отмечены некоторые особенности нанесения полимера на имеющуюся поверхность и предложены приемы гарантированного получения точных геометрических параметров нарощенных слоев.*

*Resume – the expediency of using the 3D printing method for building polymer layers on a pre-created substrate of any configuration is justified. Some features of applying the polymer to the existing surface are noted and techniques for guaranteed obtaining accurate geometric parameters of the built-up layers are proposed.* 

**Введение.** Весьма перспективным направлением при решении задач модифицирования готовых изделий посредством наращивания более толстых полимерных слоев на их поверхностях является применение аддитивной технологии 3D-принтинга, основанной на создании объекта последовательно наносимыми слоями, отображающими контуры модели. Однако, в случае переноса полимера на поверхность уже готового объекта возникает проблема получения необходимой точности геометрических размеров модифицируемой поверхности, что связано с особенностями закрепления изделия на предметном столике принтера и его ориентированием в пространстве [1, 2].

В данной статье предлагается методика закрепления готового изделия на предметном столике принтера для наращивания дополнительных слоев методом 3D принтинга с получением высокой точности геометрических размеров модифицированной поверхности.

Основная часть. Методически послойное нанесение полимера на поверхность объемной модели в процессе 3D печати осуществляли с помощью компьютерной программы SolidWorks [3,4].

Согласно данной программе, 3D-печать включает три этапа: создание или загрузка 3D-модели; нарезка и экспорт 3D-модели; построение 3D-Для проведения экспериментов использовали 3D-принтер молели. Flashforge Guider IIs (рис.1), предназначенный для печати объектов из пластика по технологии горячего послойного наплавления. Принтер оснащён 5-дюймовым сенсорным экраном, на котором отображаются не только все необходимые для работы процессы и настройки, но также и макет модели, запущенной на печать (рис.2).

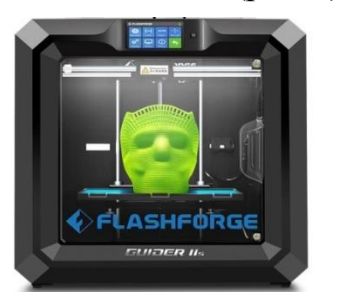

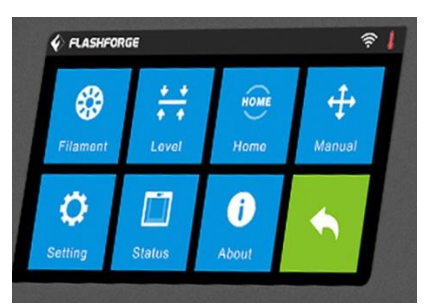

Рисунок 1-3D-принтер Flashforge Guider Рисунок 2 - Панель настроек принтера  $\overline{\text{II}}$ s

Печать осушествляли после завершения нарезки. Эксперимент проводили при температуре нагрева предметного столика до 55-60 °С; скорость печати составляла 60 мм/с.

В процессе проводимого эксперимента было определено, что для точной установки обрабатываемого образца и надежного закрепления его на предметном столике принтера необходимо создание в процессе 3D печати уголков по крайним точкам периметра готового объекта (рис.3).

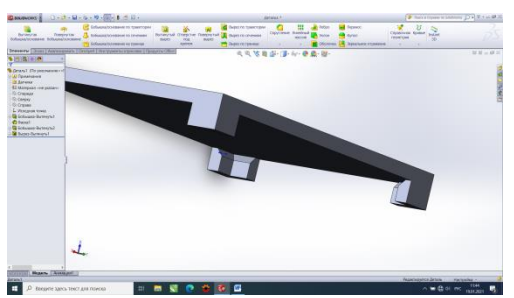

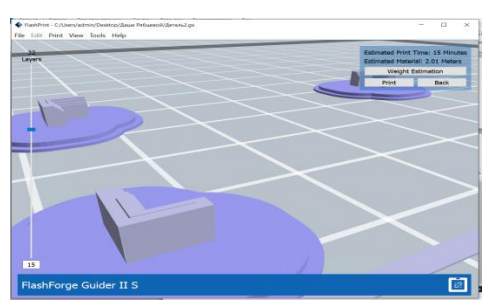

Рисунок3 - Первый этап печати

Это должно являться первым этапом при решении поставленной задачи увеличения толщины существующего полимерного образца с сохранением его точных геометрических параметров.

Второй этап - установка имеющегося объекта между полученными уголками, после чего столик принтера прогревали до температуры  $55^{\circ}$ С.

Третий этап - нанесение на имеющуюся поверхность дополнительных полимерных слоев, количество которых определяется диаметром экструдированной струи полимера, вытекающей из сопла принтера, и требуемой конечной толщиной готового изделия.

В результате на поверхности объемного объекта формируется полимерное покрытие, точно повторяющее форму готового изделия и создающее его требуемую толщину (рис. 4).

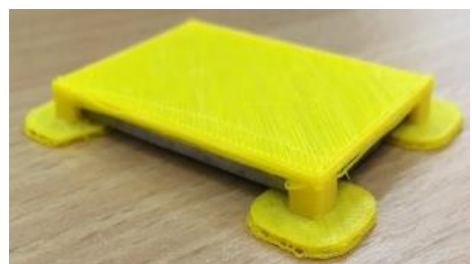

Рисунок 4 – Внешний вид образца с полимерным слоем, полученным методом 3 D принтинга

В процессе работы были установлены некоторые риски, сопутствующие переносу полимера на поверхность готового образца. Так, вследствие разогрева сопла принтера происходит налипание полимерной массы на края отверстия сопла и получение высокоточного слоя наносимого полимера, а значит, и обеспечение точных геометрических параметров модифицируемого объекта становится проблематичным.

**Заключение.** Для наращивания с помощью 3D принтинга на поверхности объемного изделия дополнительных слоев целесообразно использование компьютерной программы SolidWorks. Необходимым первоначальным этапом в решении задачи получения модифицируемой поверхности с требуемыми размерными и геометрическими параметрами является создание уголков с необходимыми фасками для облегчения и надежного закрепления модифицируемого изделия на предметном столике принтера. Для гарантированного увеличения толщины модифицируемого объекта в процессе 3D принтинга необходимо иметь набор запасных сопел экструдера.

# ЛИТЕРАТУРА

1. Моделирование изделий из полимерных материалов методом 3D-печати [Электронный ресурс]. – 2015.–Режим доступа https://cyberleninka.ru/article/ n/modelirovanie-izdeliy-iz-polimernyh-materialov-metodom-3d-pechati/viewer: – Дата доступа 20.06.2020.

2. Тонкости 3D-печати. Часть 2. Теория и практика. [Электронный ресурс]. – 2018.– Режим доступа https://3dtoday.ru/blogs/filamentarno/the-intricacies-of-3dprinting-part-2-theory-and-practice/: – Дата доступа 20.06.2020.

3. SolidWorks. Знакомимся с программой // Черчение [Электронный ресурс]. – 2019. – Режим доступа: https://www.cherchenie.by/information/ solidworksznakomimsya-s-programmoj. – Дата доступа: 07.03.2020.

4. Этапы 3D-печати [Электронный ресурс]. – 2017.– Режим доступа https://www.orgprint.com/wiki/3d-pechat/Jetapy-3D-pechati: – Дата доступа 29.01.2020.

#### УДК 7.061

### **ЗАЩИТА АВТОРСКОГО ПРАВА НА ПРЕДМЕТЫ ИЗОБРАЗИТЕЛЬНОГО ТВОРЧЕСТВА В ОТКРЫТОМ ИНТЕРНЕТЕ**

*П.В. Драгун, студент группы 10508117 ФММП БНТУ, научный руководитель – докт. техн. наук, доцент Н.М. Чигринова* 

*Резюме – в данной статье рассмотрены меры, предпринимаемые авторами для защиты прав на изобразительное творчество в условиях открытого доступа. Проанализированы существующие приемы защиты, а также способы взаимодействия с нарушителями авторского права и возможности разрешения конфликтов дистанционно.* 

*Summary – This article describes the measures taken by the authors to protect the rights to fine art in open access. Identified precautions and prior protection of works by the authors as a summary, ways to interact with copyright infringers and the ability to resolve conflicts remotely as well.* 

**Введение.** Современные компьютерные технологии дают возможность значительно расширить информационную насыщенность различных групп творческих деятелей, ориентируя их на сотрудничество, взаимоподдержку и часто, на здоровую конкуренцию. Чем лучше информирован и образован человек, чем лучше он владеет совремнным набором технологических приемов ознакомеления широкой аудитории с собственными разработками, тем более содержательным может быть его взаимодействие с коллегами, тем ярче просматриваются перспективы его продвижения по карьерной лестнице, и тем успешнее будут складываться его отношения с работодателем, заинтереованным в успехе дела.

**Основная часть.** В диджитал пространстве существуют различные способы предоставления информации разработчиком, в нашем случае – художником. Существует большое количество ресурсов, полностью защищающих авторские права, такие как UpWork (платформа, предоставляющая рабочие вакансии и полностью покрывающая ущерб в случае халатности работодателя/нанимателя), Patreon (платформа, предусматривающая систему подписки, т.е. после ознакомления пользователя с общедоступным материалом, ему предлагается поддерживать автора финансово, вследствие чего ему будут доступны дополнительные, платные, материалы), а также множество других платформ и сайтов, так или иначе монетизирующих авторский контент [1]. Однако, несмотря на гарантированную безопасность прав автора, аудитория сети, в большинстве своем, предпочитает стабильно не платить за получаемый контент. Об этом гово-

229